## **Муниципальное автономное учреждение дополнительного образования Дворец творчества детей и молодежи муниципального образования г. Братска**

### РАССМОТРЕНО:

\_\_\_\_\_\_\_\_\_\_\_\_\_\_\_

Заседание МС МАУ ДО «ДТДиМ» МО г. Братска Протокол № 14 от «10» июня 2024 г. Председатель МС, зам. директора по НМР Половинко Н.Н.

## УТВЕРЖДЕНО:

Приказ № \_\_\_\_\_ or « $\longrightarrow$  2024 г. Директор МАУ ДО «ДТДиМ» МО г. Братска

Мельник О.В. \_\_\_\_\_\_\_\_\_\_\_\_\_\_

МП

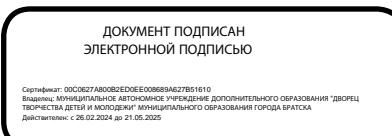

## **ДОПОЛНИТЕЛЬНАЯ ОБЩЕРАЗВИВАЮЩАЯ ПРОГРАММА**

## **«РАЗРАБОТКА МОБИЛЬНЫХ ПРИЛОЖЕНИЙ. ОСНОВЫ»**

Направленность: техническая Срок реализации: 1 год Возраст учащихся: 11-13 лет Уровень: стартовый

Автор разработчик: педагог дополнительного образования Стрекаловский С.И.

## **ПОЯСНИТЕЛЬНАЯ ЗАПИСКА**

Дополнительная общеразвивающая программа разработана на основании нормативно-правовых документов:

 $\triangleright$  Федеральный Закон РФ от 29.12.2012 г. №273 «Об образовании в Российской Федерации»,

 $\triangleright$  Приказ Министерства просвещения РФ от 27.07.2022 г. № 629 «Об утверждении порядка организации и осуществления образовательной деятельности по дополнительным общеобразовательным программам»,

 Санитарно-эпидемиологические требования к организациям воспитания и обучения, отдыха и оздоровления детей и молодежи (СП 2.4.3648-20)

## **Направленность** – техническая.

**Уровень** программы - стартовый (ознакомительный). Предполагает знакомство с основными понятиями и представлениями, не требующими владения специализированными предметными знаниями и концепциями, выполнение простых заданий репродуктивного характера, обладающих минимальным уровнем сложности, необходимым для освоения содержания программы.

В программу включено формирование функциональной (компьютерной) грамотности: через разработку интерфейса приложения (оформление, фоны, кнопки, поля ввода и т.п.), алгоритмов взаимодействия с пользователем и взаимодействие с базой данных приложения и креативного мышления, а именно: способность к творческому подходу, направленному на получение творческих заданий, предложенных педагогом, и способности порождать новые нестандартные идеи и решения **(Приложение 4)**.

В рамках программы осуществляется ознакомление с государственной символикой с учетом возрастных особенностей учащихся с использованием объяснительно-иллюстративных (рассказ, беседа), игровых, мультимедийных методов.

**Актуальность и педагогическая целесообразность программы.**

Современное общество нуждается в квалифицированных специалистах, владеющих инженерной компетенцией (техническое мышление; конструктивное мышление; самостоятельность; направленность на успехи достижение результата; ответственность; творческий потенциал; инженерная рефлексия). Обучение учащихся основам разработки мобильных приложений и веб-сайтов способствует приобретению начальных навыков планирования интерфейсов, алгоритмов программирования и логики взаимодействия с базой данных и интерфейсом приложения. В процессе обучения учащиеся приобретают умения творческой разработки приложений; знакомятся с ключевыми понятиями информатики: базами данных, типами данных, конструкциями языка программирования, включаются в процесс планирования и решения возникающих задач; знакомятся с пошаговым решением проблем.

В рамках программы «Разработка мобильных приложений. Основы» учащиеся знакомятся с проектной деятельностью, создают и реализуют мобильные приложения, несущие решение текущих проблем. Особенность среды FlutterFlow является визуальный редактор, где элементы интерфейса могут быть просто перетаскиваться и настраиваться с помощью мыши и клавиатуры. Во FlutterFlow имеется множество готовых компонентов, которые используются для построения приложений, такие как кнопки, поля ввода, изображения и т.д. Эти готовые компоненты имеют большое количество опций и могут быть настроены согласно требованиям вашего проекта. Это дает возможность быстро собрать (по сравнению с классической программной разработкой), увидеть практическое применение алгоритмов в приложениях, что будет способствовать развитию интереса к профессиям, связанным с программированием.

**Отличительной особенностью и новизной** данной программы является изучение учащимися новейшего, действительно мощного инструмента разработки приложений, который позволяет быстро создавать многофункциональные, с профессионально оформленным интерфейсом, мобильные приложения на Android, iOS и веб-сайты без необходимости писать код.

**Цель:** формирование творческого интереса учащихся к разработке мобильных приложений средствами проектной деятельности.

## **Задачи:**

## *Образовательные:*

обучить принципам работы со средой разработки FlutterFlow;

 обучить основам разработки и реализации проекта (идея приложения, требуемая функциональность, разработка алгоритма взаимодействия пользователя с приложением);

 обучить основам программирования (типы данных, простые и сложные логические конструкции).

### *Развивающие:*

развивать внимание, память, наблюдательность, познавательный интерес;

развивать алгоритмическое и творческое мышления.

### *Воспитательные:*

 воспитывать у учащихся стремление к получению качественного законченного результата – готовой программы;

 развивать самостоятельность, коммуникативные навыки (взаимодействие в паре, умение демонстрировать и представлять результаты своей работы).

формировать представления о существующих профессиях в области IT;

 формирование у учащихся интереса к техническим наукам и культуре инноваций, любознательности, через модель воспитания.

**Адресат программы.** Данная программа рассчитана на детей 11-13 лет, ранее не обучавшихся по данной программе, но имеющих минимальные навыки работы с компьютером и использование стандартных программ (Paint, интернет-браузер и т.п.). Набор детей осуществляется по принципу добровольности. Прием детей осуществляется на основании письменного заявления от родителей, программа ориентирована на учащихся с разными уровнями интеллектуального развития и учитывает индивидуальные особенности ребёнка.

**Срок реализации** программы 1 год – 72 часа. Занятия проводятся 1 раз в неделю по 2 часа (длительность 1 академического часа 45 минут, перерыв между занятиями 10 минут).

Форма занятий групповая. Количество человек в группе – 10.

Принцип комплектования групп: прием детей осуществляется на основании письменного заявления от родителей, с учетом расписания занятий в школе, программа ориентирована на учащихся с разными уровнями физического развития и индивидуальных особенностей ребёнка.

Учащиеся, успешно освоившие программу «Разработка мобильных приложений. Основы», могут продолжить обучение по программе «Разработка мобильных приложений» в следующем учебном году.

Предоставляется возможность включения в группу детей с ограниченными возможностями здоровья и детей-инвалидов при создании специальных условий с учетом особенностей психофизического развития указанных категорий обучающихся в соответствии с заключением психолого-медико-педагогической комиссии.

В программе «Разработка мобильных приложений. Основы» предусмотрена возможность перехода на электронное обучение с применением дистанционных технологий в зависимости от эпидемиологической обстановки. Реализация программы в условиях дистанционного режима проводится с использованием платформы Яндекс-трансляция, электронной почты, сайта [https://ff38.ru](https://ff38.ru/)

#### **Технологическая карта**

## **«Практика использования современных образовательных технологий обучения» Технология «Метод проектов»**

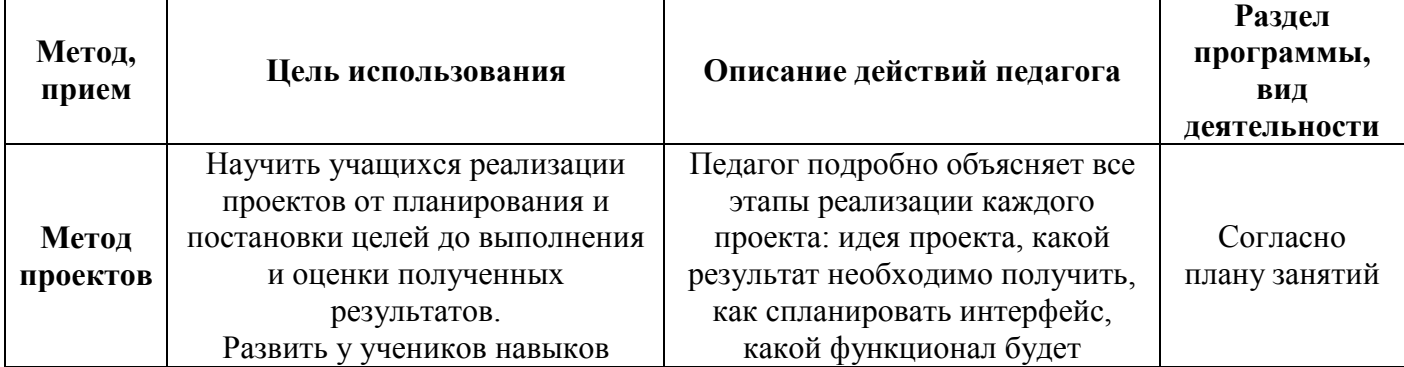

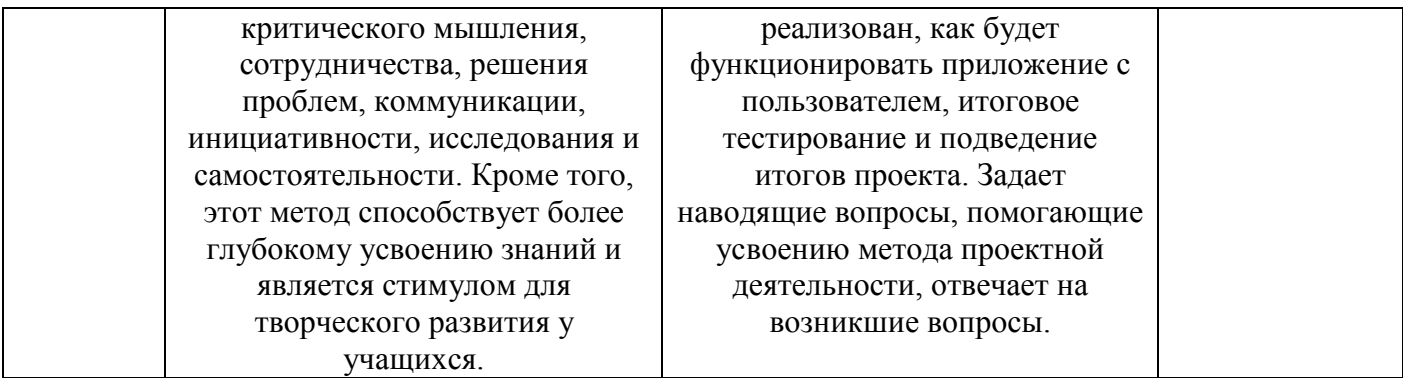

Кроме того при реализации программы используются методы и приемы технологий: ТРИЗ и креативного мышления:

- мозговой штурм;
- личностно-ориентированное обучение;
- создание проблемных ситуаций;
- познавательные затруднения;
- элементы ИКТ:
- интерактивное обучение с использованием видео-уроков;

Под методом проектов понимают технологию организации образовательных ситуаций, в которых учащийся ставит и решает собственные задачи, и технологию сопровождения самостоятельной деятельности учащегося. Основные этапы разработки проекта-приложения: 1. Определение функциональности приложения - какую задачу решаем. 2. Схематическая разработка интерфеса приложения и логики взаимодействия с пользователем. 3. Разработка структуры базы данных, используемых локальных переменных. 4. Разработка приложения на основе пунктов выше с использованием среды разработки FlutterFlow. 5. Тестирование приложения, отладка и устранение неисправностей. 6. Защита проекта.

## Методы обучения:

- Наглядный - преподаватель, в режиме реального времени, демонстрирует всем учащимся экран своего компьютера, выполняет действия и сразу объясняет, что и почему так делает.

- Презентации — наиболее простой и доступный метод для использования на занятиях. Это демонстрирование слайдов, подготовленных педагогом или самими учащимися по теме.

- Кейс-метод - учащиеся исследуют ситуацию (реальную или максимально приближенную к реальности), предлагают варианты ее разрешения, выбирают лучшие из возможных решений. - частично-поисковый, игровой, словесный, наглядно-практический, репродуктивный, объяснительно-иллюстративный.

Формы обучения (организации образовательного процесса): групповая, индивидуальная. Групповая форма применяется главным образом на учебных занятиях, когда педагог обучает одновременно несколько занимающихся. Надо иметь в виду, что при таком методе внимание педагога рассредоточивается и возможность подметить и исправить ошибки у каждого учащегося уменьшается, а это снижает качество отработки приемов.

Виды обучения (формы организации учебного занятия): комбинированный, практический Примерный алгоритм организации учебного занятия:

1 этап - мотивационно-организационный (вводная часть, организационный момент, инструктаж по ТБ, педагог настраивает учащихся на занятие, мотивирует, знакомит с темой и целью занятия разными способами).

2 этап - операционно-деятельностный (основной этап занятия: практическая часть, формирование новых знаний, умений, закрепление навыков).

3 этап – рефлексно-оценочный (подведение итогов, проверка ЗУН, приобретенных компетентностей, самоанализ, взаимоанализ рефлексия).

Требования к учащимся: учащиеся должны посещать учебные занятия согласно утвержденному расписанию и выполнять все практические задания.

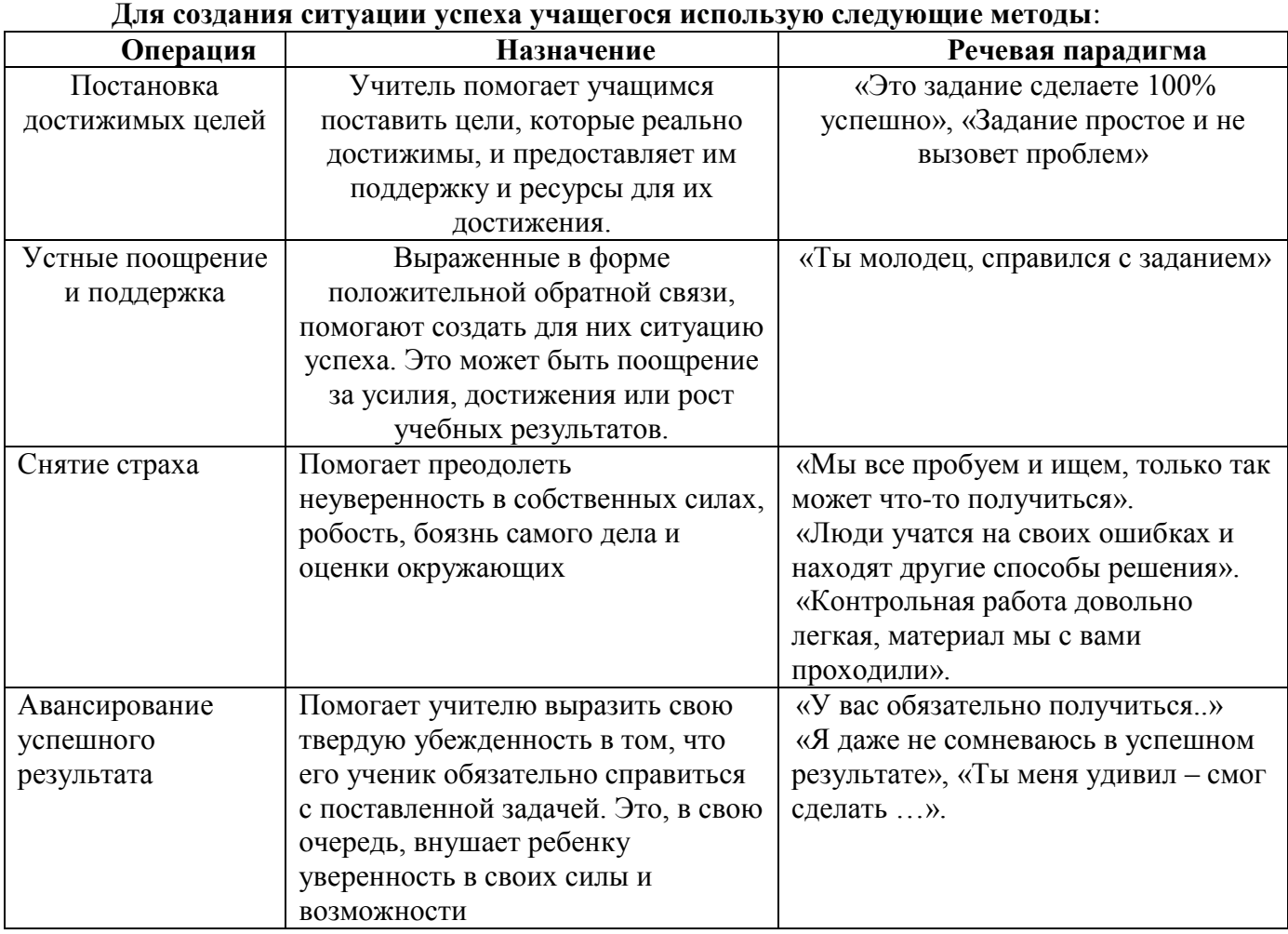

# УЧЕБНЫЙ ПЛАН

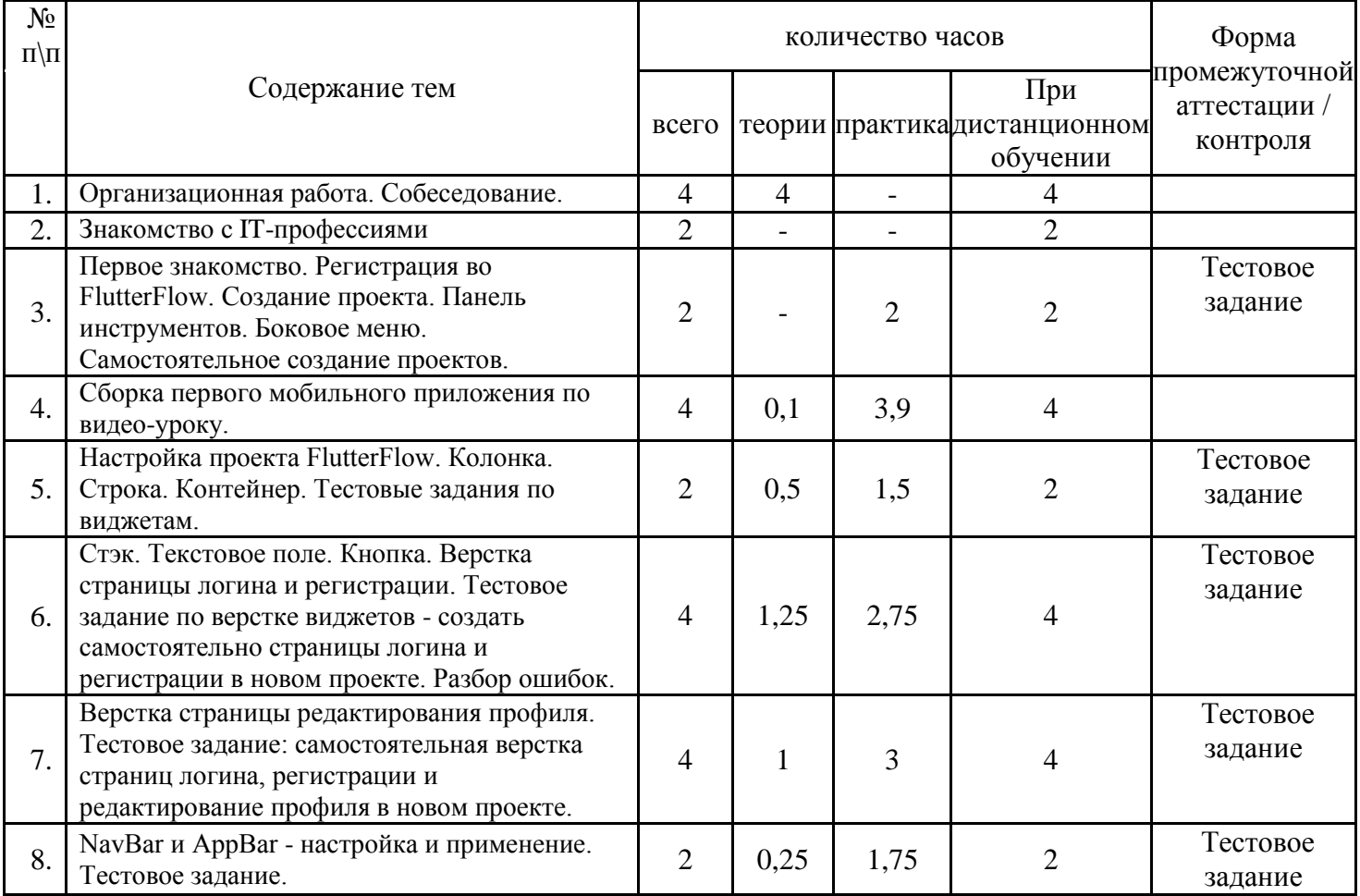

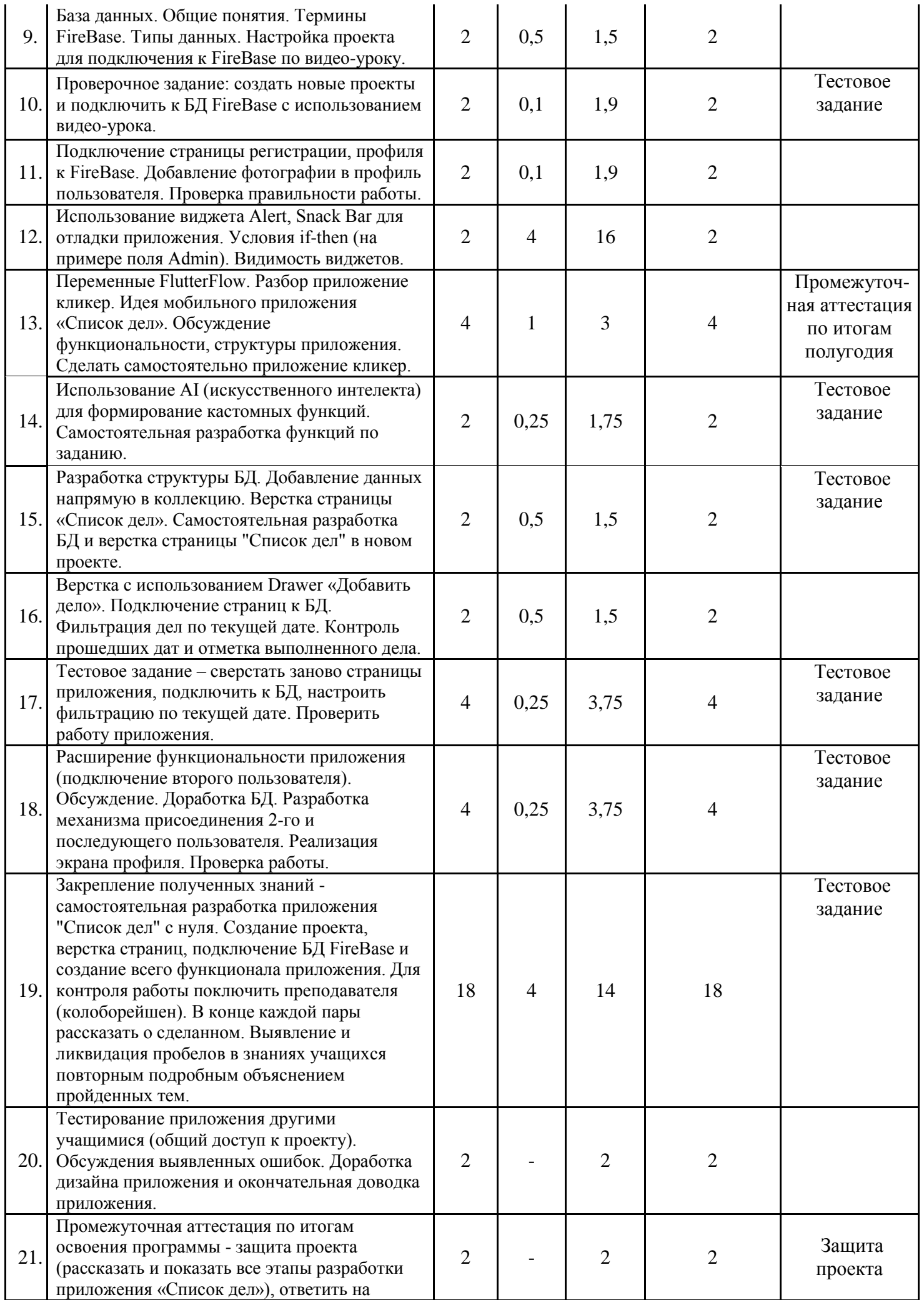

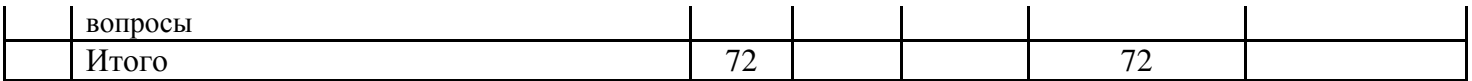

# **КАЛЕНДАРНЫЙ УЧЕБНЫЙ ГРАФИК**

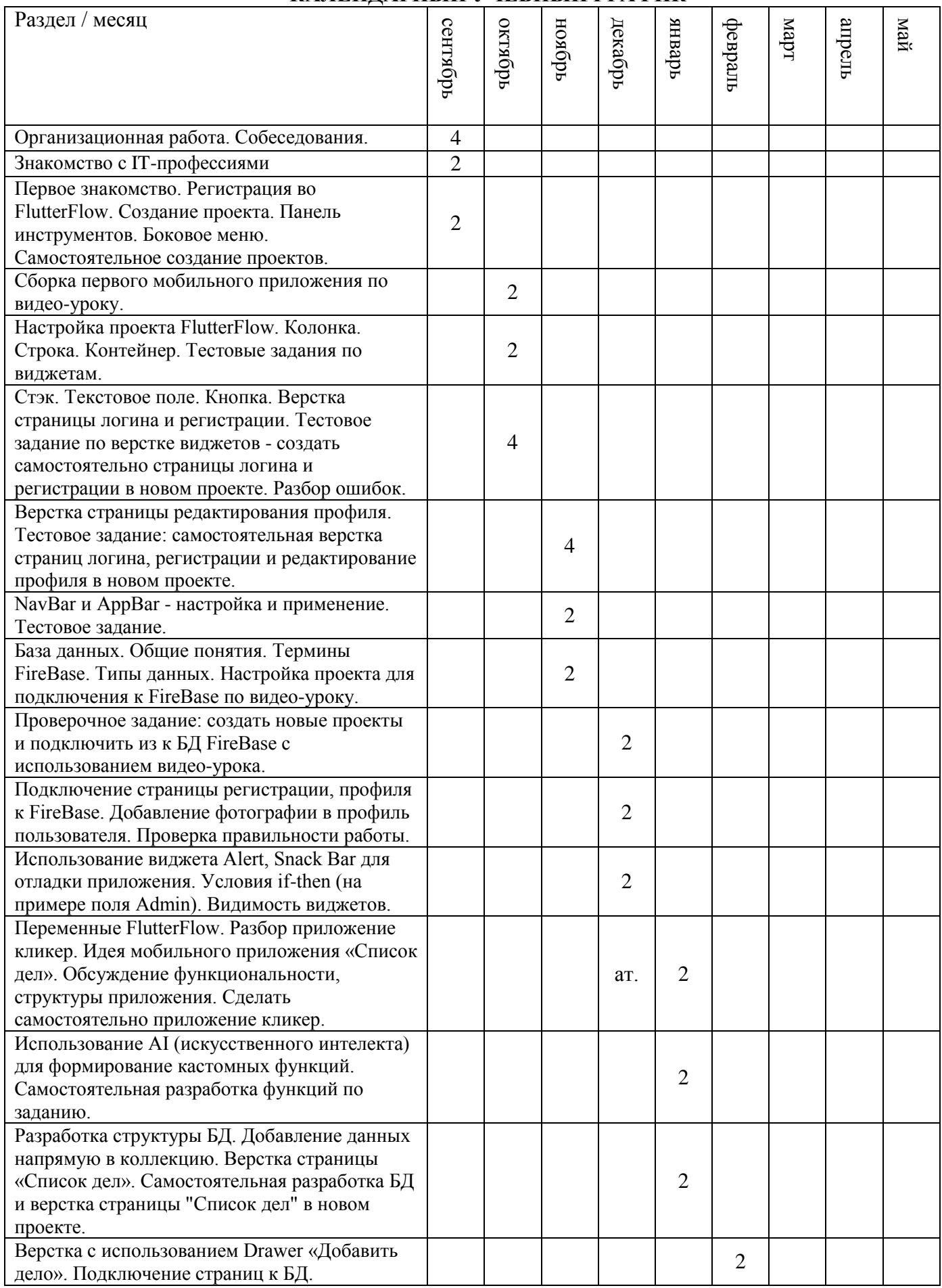

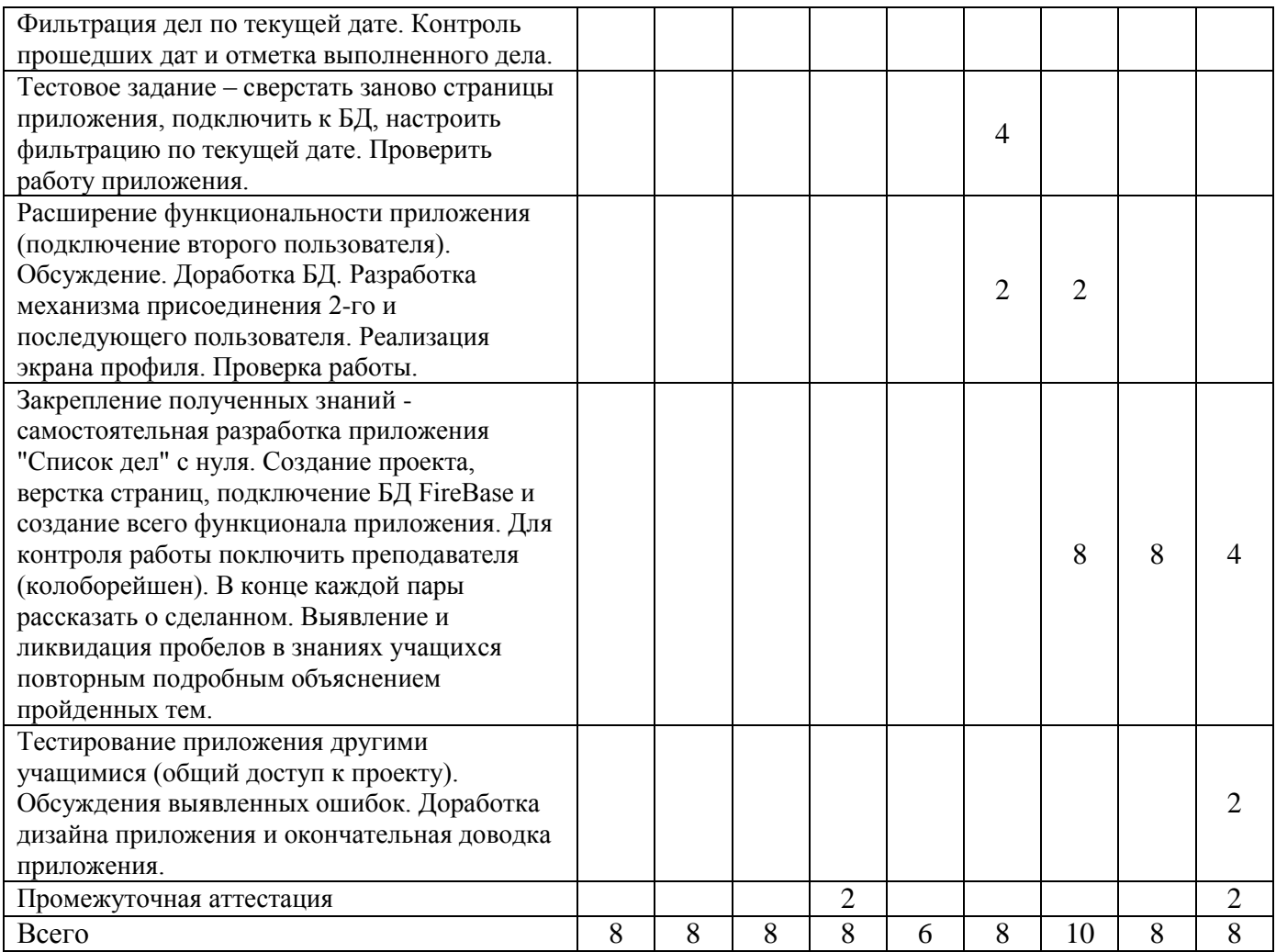

## **СОДЕРЖАНИЕ ПРОГРАММЫ**

Организационная работа по набору учебных групп – 4 часа.

**Знакомство с IT – профессиями. 2 часа.** – Знакомство с современными IT-профессиями (направление, востребованность, функционал).

**Первое знакомство. Регистрация во FlutterFlow. Создание проекта. Панель инструментов. Боковое меню. Самостоятельное создание проектов. – 2 часа.** Основные понятия и термины. Регистрация аккаунта Google и на сайте FlutterFlow. Создание проекта, знакомство с интерфейсом, настройками проекта. Самостоятельное создание проектов.

**Сборка первого мобильного приложения по видео-уроку – 4часа.** По представленному видео-уроку учащиеся самостоятельно собирают первое мобильное приложение. Знакомятся с разработкой проекта FlutterFlow с нуля.

**Настройка проекта FlutterFlow. Колонка. Строка. Контейнер – 2 часа. Тестовые задания по виджетам.** Изучение способов разметки экранов мобильных приложений с использованием виджетов: колонка, строка, контейнер и комбинирование их. Тестовое задание – построить экраны мобильного приложения по образцу.

**Стэк. Текстовое поле. Кнопка. Верстка страницы логина и регистрации. Тестовое задание по верстке виджетов - создать самостоятельно страницы логина и регистрации в новом проекте. Разбор ошибок – 4 часа.** Использование виджетов стек, тестовое поле, кнопка. Демонстрация принципов верстки страницы логина и регистрации. Тестовое задание – создать новый проект и сверстать страницы логина и регистрации. Разбор ошибок верстки и их исправление.

**Верстка страницы редактирования профиля. Тестовое задание: самостоятельная верстка страниц логина, регистрации и редактирование профиля в новом проекте – 4 часа.** Демонстрация преподавателем верстки страницы редактирования профиля и использование виджетов. Учащиеся самостоятельно создают новый проект и верстают страницы логина, регистрации и редактирования профиля пользователя.

**NavBar и AppBar - настройка и применение. Тестовое задание – 2 часа.** Демонстрация преподавателем использования NavBar и AppBar в приложении, их настройки. Учащиеся самостоятельно используют и настраивают NavBar и AppBar в своем приложении.

**База данных. Общие понятия. Термины FireBase. Типы данных. Настройка проекта для подключения к FireBase по видео-уроку – 2 часа.** Применение баз данных в мобильных приложениях и сайтах. Используемые термины – документ, коллекция. Использование различных типов данных – примеры и пояснения. Подключение приложения к БД FireBase по видео-уроку.

**Проверочное задание: создать новые проекты и подключить из к БД FireBase с использованием видео-урока – 2 часа.** Закрепление пройденного – самостоятельное создание проекта с нуля и подключение проекта к БД созданной и настроенной с нуля по видео-уроку.

**Подключение страницы регистрации, профиля к FireBase. Добавление фотографии в профиль пользователя. Проверка правильности работы – 2 часа.** Настройка под руководством преподавателя подключения БД к страницам регистрации и профиля. Проверка работы.

**Использование виджета Alert, Snack Bar для отладки приложения. Условия if-then (на примере поля Admin). Видимость виджетов. – 2 часа.** Вывод информации с использованием виджетов Alert и SnakBar в приложении. Использование условия если-тогда на примере поля Admin коллекции User с выводом информации. Отключение и включение видимости виджетов по условию Conditional.

**Переменные FlutterFlow. Разбор приложение кликер. Идея мобильного приложения «Список дел». Обсуждение функциональности, структуры приложения. Сделать самостоятельно приложение кликер – 4 часа.** Использование локальных переменных – типы данных, способы взаимодействия. Демонстрация преподавателем создание простого приложения Кликер с использование локальных переменных. Идея и обсуждения функционала мобильного приложения «Список дел». Самостоятельная сборка учащимися мобильного приложения Кликер.

**Использование AI (искусственного интеллекта) для формирование кастомных функций. Самостоятельная разработка функций по заданию – 2 часа.** Демонстрация преподавателем использования работы встроенного во FlutterFlow исскуственного интеллекта для расширения функционала приложения. Самостоятельная разработка учащимися функции с помощью AI по заданиям.

**Разработка структуры БД. Добавление данных напрямую в коллекцию. Верстка страницы «Список дел». Самостоятельная разработка БД и верстка страницы списка дел в новом проекте. – 2 часа.** Обсуждение структуры БД приложения «Список дел». Самостоятельная разработка БД учащимися, в проекте созданным с нуля, верстка страницы списка дел.

**Верстка с использованием Drawer «Добавить дело». Подключение страниц к БД. Фильтрация дел по текущей дате. Контроль прошедших дат и отметка выполненного дела. – 2 часа.** Использование виджета Drawer для добавление дел и переключение текущей даты. Подключение Drawer к БД. Использование фильтра в запросе с фильтрацией по дате. Настройка контроля прошедших дат и запрет изменения статуса уже прошедших дел. Отметка выполненных дел и изменение цвета фона по условию.

**Тестовое задание – сверстать заново страницы приложения, подключить к БД, настроить фильтрацию по текущей дате. Проверить работу приложения. – 4 часа.**  Учащиеся начинают новый проект и полностью самостоятельно повторяют весь пройденный материал – подключают БД, проектируют страницы входа, регистрации пользователя, проектируют БД «Дела», проектируют главную страницу и Drawer. Проверяют функционал самостоятельно собранного мобильного приложения.

**Расширение функциональности приложения (подключение второго пользователя). Обсуждение. Доработка БД. Разработка механизма присоединения 2-го и последующего пользователя. Реализация экрана профиля. Проверка работы. – 4 часа.**  Подключаем второго и последующего пользователя – доработка БД, разработка экрана профиля, подключение его к БД, разработка механизма добавления другого пользователя к работе над делами текущего пользователя. Разработка механизма удаления присоединённых пользователей. Тестирование новых функций.

**Закрепление полученных знаний - самостоятельная разработка приложения "Список дел" с нуля. Создание проекта, верстка страниц, подключение БД FireBase и создание всего функционала приложения. Для контроля работы поключить преподавателя (колоборейшен). В конце каждой пары рассказать о сделанном. Выявление и ликвидация пробелов в знаниях учащихся повторным подробным объяснением пройденных тем. – 20 часов.** Учащиеся полностью с нуля, проходя все пройденные этапы проектирования приложения, собирают мобильное приложение. Выявляются пропущенные темы и повторно объясняются.

**Тестирование приложения другими учащимися (общий доступ к проекту). Обсуждения выявленных ошибок. Доработка дизайна приложения и окончательная доводка приложения. – 2 часа.** Дается доступ другим пользователям для тестирования – пробуем выявить недоработки и ошибки в приложении. Исправление выявленных ошибок и доработка дизайна.

**Промежуточная аттестация - защита проекта (рассказать и показать все этапы разработки приложения «Список дел»), ответить на вопросы. – 2 часа.** Представить свой самостоятельно собранный проект мобильного приложения, продемонстрировать работу, рассказать этапы разработки, ответить на вопросы преподавателя.

### **Планируемые результаты**

Программа позволяет добиваться следующих результатов:

## *Предметные:*

Учащиеся будут знать:

назначение и основные возможности работы в среде разработки FlutterFlow;

- Учащиеся будут уметь:
- создавать с нуля проекты, в том числе с использованием баз данных FireBase;
- программировать логику взаимодействия пользователя и интерфейса приложения;
- работать над проектом индивидуально или в группе.

#### *Метапредметные:*

У учащихся развито:

 воображение, внимание, память, алгоритмическое и творческое мышление, дизайнерские способности, познавательный интерес к программированию.

## *Личностные:*

У учащихся развиты личные качества: умение доводить дело до конца, трудолюбие, самостоятельность, коммуникативность (взаимодействие в паре, умение представить результаты своей работы).

У учащихся сформировано чувство патриотизма и гордости за достижения российских ITспециалистов через модуль воспитания. (**Приложение 2**)

Сформированы представления о существующих профессиях в области IT-технологий. (**Приложение 3**).

## **Организационно-педагогические условия реализации программы**

Для успешной работы по данной программе необходимы следующие условия:

## *Материально-технические:*

- *1. В учебном кабинете должны быть предусмотрены:*
- шкафы для хранения дидактического материала, инвентаря.
- *2. Для каждого учащегося:*
- рабочее место, оборудованное столом и стулом по возрасту учащегося;
- **компьютер с мышкой, с доступом в интернет, 2 рабочих монитора на каждый ПК;**
- 3. *В рабочей зоне педагога должно быть установлено:*
- рабочий стол педагога;
- компьютер с мышкой, с доступом в интернет;
- видеопроектор;
- экран для видеопроектора;
- магнитно-маркерная доска или флип чарт 1 шт.

#### **Методическое обеспечение**

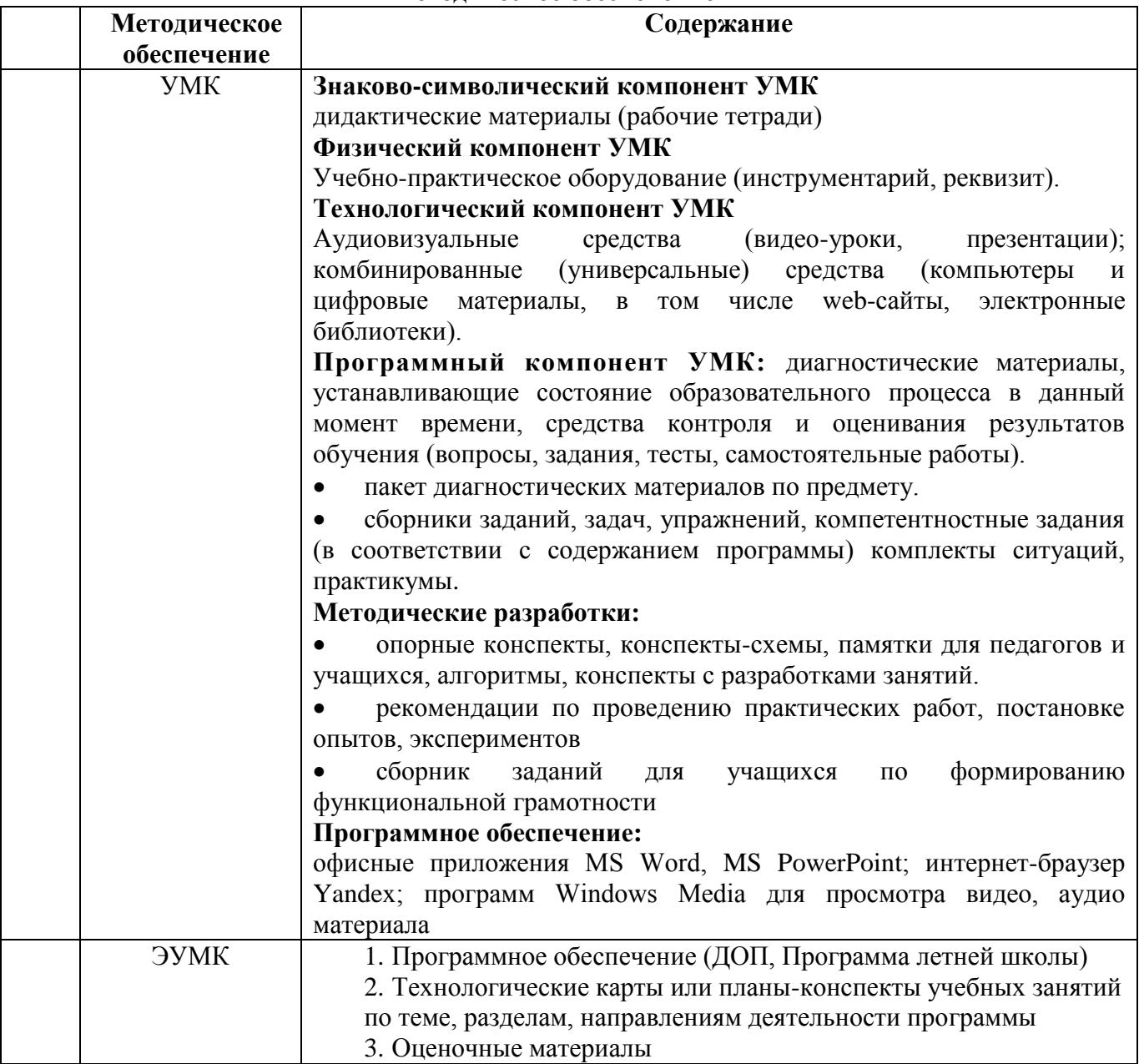

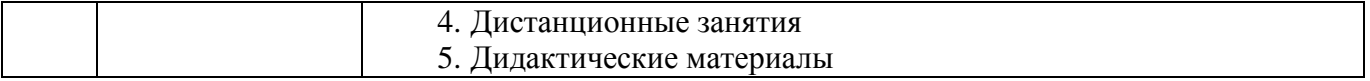

**Кадровое обеспечение:** программу реализуют педагог дополнительного образования, имеющий специальное высшее техническое образование.

### **ОЦЕНОЧНЫЕ МАТЕРИАЛЫ**

Программой предусмотрено проведение педагогического мониторинга по следующим видам контроля:

Входящий – проводится в начале учебного года (сентябрь) в форме собеседования.

 промежуточной аттестации по окончании 1 полугодия (декабрь, январь) в форме защиты проекта (разработка мобильного приложения «Кликер»).

 промежуточной аттестации по итогам освоения программы (май) в форме защиты проекта (демонстрация работы самостоятельно собранного мобильного приложения «Список дел»).

Пакет оценочных материалов, критериев оценивания, позволяющих определить достижение учащимися планируемых результатов, представлены в **Приложении 1**.

## **МЕТОДИЧЕСКИЕ МАТЕРИАЛЫ**

1. В 2024-2025 году в программу включен раздел «Индивидуальная модель по профориентационной деятельности педагога».

Развитие информационных технологий (ИТ) в настоящее время является неотъемлемой частью современного общества. Технологии стремительно влияют на нашу повседневную жизнь, экономику и социальные отношения. С учетом таких изменений, профориентация учащихся в сфере ИТ приобретает особую важность уже на стадии школьного обучения.

Профориентация в сфере ИТ представляет собой важную часть образования, поскольку помогает детям понять значимость информационных технологий в мире, расширить свои горизонты и найти свое место в цифровой эпохе.

Одной из целей профориентации в сфере ИТ является не только ознакомление учащихся с основами программирования и информационных технологий, но и поощрение интереса к ним. Также важно помочь детям понять, какие карьерные возможности открывает перед ними область информационных технологий.

Профориентация в сфере информационных технологий способствует формированию цифровой грамотности и укреплению конкурентоспособности молодого поколения. Открывая доступ к ИТ-образованию с ранних лет, мы определяем будущее не только отдельных учащихся, но и всего общества в целом в век цифровых технологий.

**Цель модели:** помочь каждому учащемуся принять осознанное решение относительно своей взрослой профессии и своего будущего, а также подготовить их к важным этапам выбора профессии и образовательного пути.

**Задачи**:

1. познакомить учащихся с многообразием IT – специальностями, активно развивающихся в настоящее время;

2. сформировать у ребёнка эмоционально-положительное отношение к труду IT-специалиста и профессиональному миру;

3. развивать познавательный интерес к программированию мобильных приложений

**Планируемый результат**: повышение мотивации учащихся к программированию, улучшение учебных показателей, укрепление самоопределения и уверенности в выборе будущей профессиональной сферы, а также формирование осознанного подхода к профессиональному росту.

**Методами** формирования у детей представлений о профессии программиста мобильных приложений являются беседа, в которой активно участвуют дети, отвечая на заданные вопросы – тем самым повышается вовлеченность учащихся в процесс профориентации.

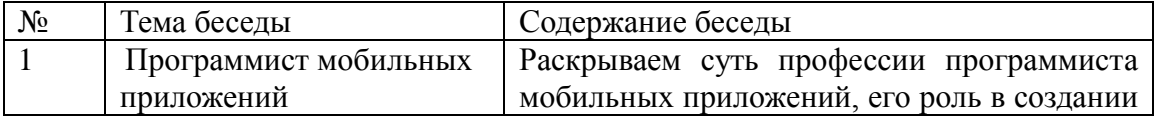

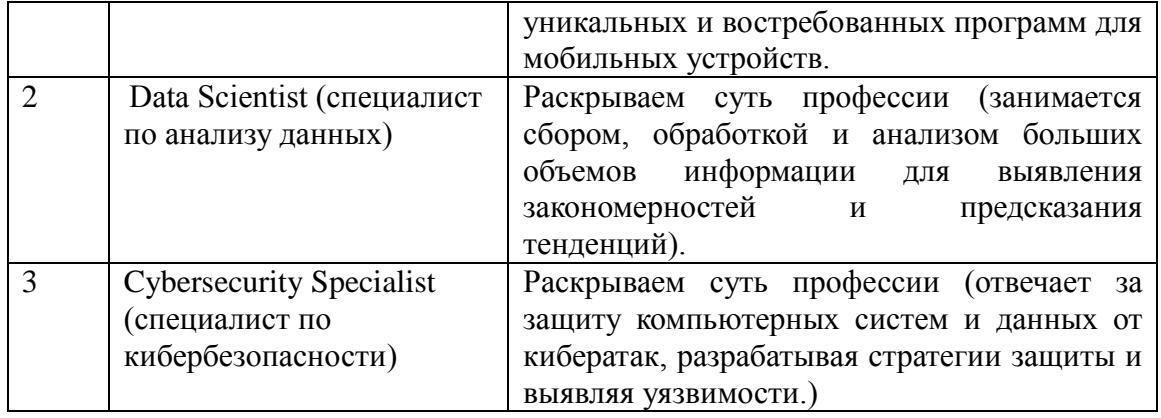

Профориентация учащихся помогает рано определить свои интересы, способности и потенциал, что в свою очередь помогает принимать более взвешенные решения о будущей карьере. Также, она способствует более осознанному выбору образовательного направления и помогает учащимся более целенаправленно готовиться к своей будущей специальности.

**Итоговое мероприятие**: анкетирование учащихся на тему «Моя будущая специальность».

**2.** Учитывая требования компетентностного подхода в обучении, в рамках реализации программы разработана программа компетентностного компонента, включающая дополнительно – развивающие мероприятия за рамками часов учебной деятельности, целью проведения которой является развитие у учащихся навыков креативного мышления и коммуникационной компетентности для уверенной и эффективной защиты проектов Программа компетентностного компонента представлена в **Приложении 2.**

**3.** В 2024-2025 году в программу включен модуль рабочей программы воспитания, который представлен в **Приложении 3.**

## **ИНФОРМАЦИОННЫЕ ИНТЕРНЕТ-РЕСУРСЫ**

https://docs.flutterflow.io/ - [документация по flutterflow](https://docs.flutterflow.io/)

## **СПИСОК ЛИТЕРАТУРЫ**

## **для педагога:**

1. Чернышев С.А. Основы Dart./ Издательство «Прогресс книга», 2024. 544 с.

2. Алеев А. Быстрый старт Flutter разработчика./Издательство «Литагент Ридеро», 2020. 146 c. **для учащихся и родителей:**

- 1. Чернышев С.А. Основы Dart./ Издательство «Прогресс книга», 2024. 544 с.
- 2. Алеев А. Быстрый старт Flutter разработчика./Издательство «Литагент Ридеро», 2020. 146 c.

## **Информационные интернет-ресурсы:**

https://docs.flutterflow.io/ - [документация по flutterflow](https://docs.flutterflow.io/)

## КОНТРОЛЬНО-ИЗМЕРИТЕЛЬНЫЕ МАТЕРИАЛЫ

#### Входящий контроль. Собеседование.

Цель собеседования - поближе познакомиться, получить информацию о каждом из ребят, определить уровень подготовки учащихся в начале обучения и возможно, распределить учащихся по группам с примерно одинаковым уровнем знаний. Основными целями диагностики являются оценка совокупности познавательных качеств ребенка, творческих способностей и умений.

Оценочные материалы по проведению входного контроля:

Вопросы для собеседования:

- чем любите заниматься в свободное время?

- какие операционные системы для смартфонов знаете?
- что такое браузер, как применяете его в своей жизни, какие браузеры используете?

- дать определение любому предмету (определяется словарный запас и умение давать определение).

- что такое алгоритм (последовательность действий для получения результата)?

- назовите последовательность действий в алгоритме «Пойти гулять».

Практическая часть: по алгоритму дети называю последовательность действий (одеться, обуться, выйти из дома, закрыть дверь и т.д.).

### Критерии оценивания ответов на вопросы собеседования:

Высокий уровень - отвечает на все вопросы педагога развернутым ответом, может составить алгоритм действий.

Достаточный уровень – отвечает на вопросы педагога не точно, педагог просит дополнить свой ответ, алгоритм действий составляет с помощью педагога.

Средний уровень - отвечает на вопросы педагога, не может назвать последовательность действий в алгоритме.

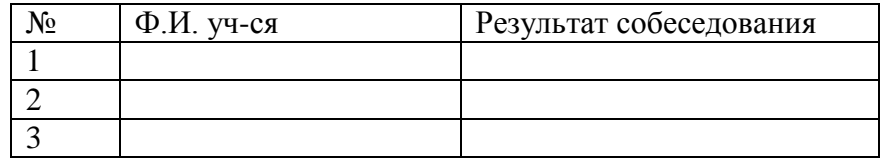

#### Промежуточная аттестация за 1 полугодие

Форма: разработка простого мобильного приложения «Список дел» в рамках учебной программы (список дел - внесение, удаление, отметка выполненных дел, смена даты).

На промежуточной аттестации учащиеся демонстрируют знания и умение разработки проектамобильного приложения «Список дел».

Учащимся рассказывает этапы проектирования, алгоритм действий, взаимодействие интерфейса с пользователем и базой данных. За каждый правильный ответ 1 б. Баллы суммируются.

## Задание оценивается от 1 до 5 баллов:

5 б. – если учащийся выполняет задание самостоятельно, без ошибок.

4 б. - если учащийся выполняет задание самостоятельно, но допускает незначительные ошибки.

3 б. – если учащийся обращается за помощью к педагогу и выполняет задание без ошибок.

2 б. – если учащийся обращается за помощью к педагогу и при ответе допускает ошибки.

1 б. - если учащийся выполняет задание и отвечает с помощью педагога и допускает ошибки.

Уровень знаний и умений учащихся за 1 полугодие:

Высокий уровень - от 4 до 5 баллов

Достаточный уровень - от 3 до 3,9 баллов

Средний уровень - 1-2,9 баллов

Форма: представление проекта «Магазин в мобильном приложении» многопользовательский. На промежуточной аттестации учащиеся демонстрируют умение представить готовые проекты: Разработка с нуля (идея, функционал), представление алгоритма взаимодействия с пользователем и базой данных, тестирование (проверка функционирования, пробуем сломать алгоритм нестандартными действиями) и исправление ошибок, окончательная доводка и оформление приложения.

План подготовки к представлению творческого проекта (текст):

- 1. Раскрыть идею, функционал и цель проекта;
- 2. Рассказать алгоритм взаимодействия пользователя и приложения;
- 3. Демонстрация работы приложения с включением терминологии, сферы применения приложения;
- 4. Быть готовыми ответить на вопросы;

*Таблица критериев и фиксации промежуточной аттестации за 1 полугодие и по итогам освоения программы*

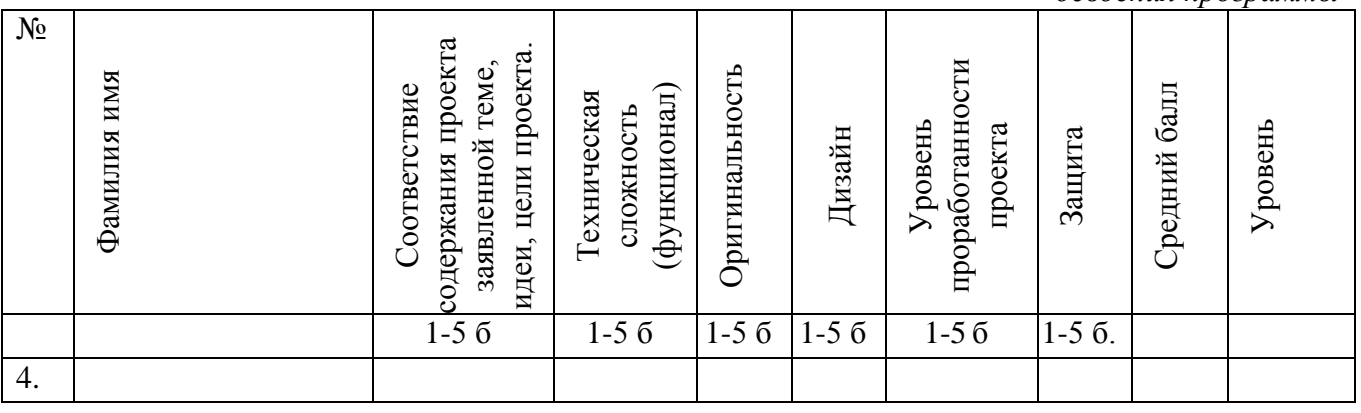

Определяется средний балл выполнения всех критериев: Высокий уровень – от 4 до 5 баллов Достаточный уровень – от 3 до 3,9 баллов Средний уровень – 1-2,9 баллов

## **МОДУЛЬ РАБОЧЕЙ ПРОГРАММЫ ВОСПИТАНИЯ**

### ПОЯСНИТЕЛЬНАЯ ЗАПИСКА

Современный мир тесно связан с информационными технологиями, которые играют ключевую роль в развитии общества. Воспитание чувства гордости за свою страну и свой народ неотделимо от понимания их вклада в развитие IT – сферы. Изучение достижений российских ученых и изобретателей в области информационных технологий позволяет формировать у молодого поколения осознание роли России в мировом научно-техническом прогрессе, воспитывать чувство патриотизма и национальной идентичности. Актуальность модуля заключается в необходимости показать, что Россия обладает богатой историей и современным потенциалом в области IT, что вдохновит молодое поколение на достижения в этой сфере и укрепит чувство гордости за свою страну.

**Базовые ценности** - Человек: уважение к труду; народ: патриотизм; народ России: наука, вклад деятелей в науку; Российское государство: Российская гражданская принадлежность (идентичность).

**Цель:** формирование у учащихся чувства патриотизма и гордости за достижения российских IT-специалистов через изучение истории развития информационных технологий в России и биографий выдающихся разработчиков.

#### **Основные задачи:**

- Познакомить учащихся с историей развития IT технологий в России.
- Изучить биографии и достижения выдающихся российских IT-специалистов.
- Воспитывать чувство гордости за достижения российских IT-специалистов.
- Развить интерес к изучению IT-технологий, стимулировать любознательность и стремление к знаниям.

Для достижения цели модуль включает формы работы, такие как: занятия «Виртуальные экскурсии», игры (квесты, квизы), лекции - презентации.

#### **Содержание**

Знакомство учащихся с историей развития IT технологий в России: от первых шагов до современных достижений; роль российских ученых и разработчиков в глобальном ITпрогрессе; изучение истории появления первых компьютеров, интернета, мобильных телефонов в России. Представить учащимся примеры успешных IT-специалистов (программисты, разработчики, инженеры), которые достигли успеха в своей области. Познакомить учащихся с такими IT – специалистами как: Евгений Касперский, Дмитрий Гришин, Иван Броневой, Сергей Казанцев, Павел Дуров. Пробудить интерес к IT-сфере, к российской истории и науке. Пробудить интерес к IT-сфере, к российской истории и науке. Показать, как их идеи и изобретения меняют мир, делают жизнь более удобной и интересной. Показать, что Россия играет важную роль в глобальном IT-развитие, и что российские специалисты достигли значительных успехов.

**«Виртуальные экскурсии»:** создание интерактивных презентации, просмотр видеороликов, виртуальные туры в музеи посвященные истории развития IT в России.

**Игры (квесты, квизы):** создание игры, где учащиеся решают задания, связанные с биографиями IT – специалистов, их открытиями и изобретениями.

**Лекция – презентация с последующим обсуждением:** проведение лекций с детьми о жизни и открытиях IT – специалистов, проиллюстрировать их рассказы фотографиями, картинками, видео.

**Технология воспитания** – технология гуманного коллективного воспитания В.А. Сухомлинского. Главная цель такой технологии: воспитание нравственно воспитанного мыслителя, любящего Родину.

**Итоговое воспитательное мероприятие –** IT-квест «От ЭВМ до искусственного интеллекта»

## О**жидаемые результаты:**

• Учащиеся получат более глубокое понимание истории IT в России.

• Дети познакомятся с выдающимися российскими IT-специалистами и их достижениями.

• Формируется чувство патриотизма и гордости за свою страну и ее IT-наследие.

• Учащиеся получат мотивацию к изучению IT-технологий и возможность развития своих собственных талантов.

## **10 заданий для формирования компьютерной грамотности с ответами**

1. Что такое иконка на рабочем столе компьютера?

Ответ: Иконка представляет собой изображение с наименованием, с помощью которого можно выполнить определенное действие или открыть определенное приложение или файл.

2. Какой комбинацией клавиш можно открыть проводник в операционной системе Windows? Ответ: клавиша Win + E (Explorer).

3. Что такое веб-браузер и для чего он используется? Ответ: Веб-браузер это программа, позволяющая просматривать веб-страницы в интернете.

4. Что такое электронная почта и зачем ее используют? Ответ: Электронная почта это очень быстрый способ обмена сообщениями и файлами по интернету.

5. Чем отличается программа от игры на компьютере? Ответ: Программа предназначена для выполнения определенных задач, а игра - для развлечения и отдыха.

6. Какие виды информации можно найти в интернете? Ответ: В интернете можно найти тексты, изображения, видео, музыку, новости, учебные материалы и многое другое.

7. Что такое скриншот и как его сделать на компьютере? Ответ: Скриншот это изображение экрана компьютера. Чтобы сделать скриншот, можно нажать клавиши Print Screen (PrtScn) на клавиатуре.

8. Какие меры безопасности важно соблюдать при использовании интернета? Ответ: Не раскрывать личную информацию, не открывать подозрительные ссылки и файлы, использовать надежные пароли.

9. Что такое вирус в компьютере и как его можно избежать? Ответ: Вирус это вредоносная программа. Чтобы избежать вирусов, важно установить антивирусное программное обеспечение и не открывать подозрительные файлы.

10. Как можно создать новую папку на рабочем столе компьютера? Ответ: Щелкните правой кнопкой мыши на свободном месте рабочего стола, выберите пункт "Создать" и затем "Папку", при необходимости изменить имя.